# **Dask-jobqueue Documentation**

*Release 0.4.1+15.g753683f*

**['Dask-jobqueue Development Team']**

**Jan 10, 2019**

# Getting Started

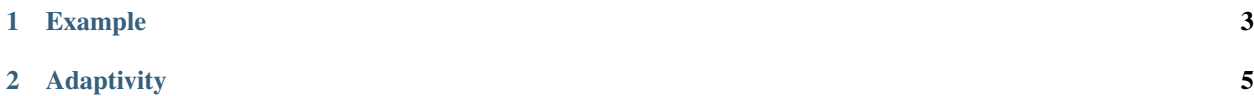

*Easily deploy Dask on job queuing systems like PBS, Slurm, MOAB, SGE, and LSF.*

The Dask-jobqueue project makes it easy to deploy Dask on common job queuing systems typically found in high performance supercomputers, academic research institutions, and other clusters. It provides a convenient interface that is accessible from interactive systems like Jupyter notebooks, or batch jobs.

# CHAPTER 1

# Example

<span id="page-6-0"></span>**from dask\_jobqueue import** PBSCluster cluster =  $\overline{PBSCluster}()$ <br>cluster.scale(10) # Ask for ten workers **from dask.distributed import** Client client = Client(cluster)  $#$  Connect this local process to remote workers # wait for jobs to arrive, depending on the queue, this may take some time **import dask.array as da** x = ... # Dask commands now use these distributed resources

# CHAPTER 2

# **Adaptivity**

<span id="page-8-0"></span>Dask jobqueue can also adapt the cluster size dynamically based on current load. This helps to scale up the cluster when necessary but scale it down and save resources when not actively computing.

cluster.adapt(minimum=6, maximum=90) # auto-scale between 6 and 90 workers

# **2.1 Installing**

You can install dask-jobqueue with pip, conda, or by installing from source.

### **2.1.1 Pip**

Pip can be used to install both dask-jobqueue and its dependencies (e.g. dask, distributed, NumPy, Pandas, etc., that are necessary for different workloads).:

pip install dask\_jobqueue --upgrade # Install everything from last released version

# **2.1.2 Conda**

To install the latest version of dask-jobqueue from the [conda-forge](https://conda-forge.github.io/) repository using [conda:](https://www.anaconda.com/downloads)

```
conda install dask-jobqueue -c conda-forge
```
# **2.1.3 Install from Source**

To install dask-jobqueue from source, clone the repository from [github:](https://github.com/dask/dask-jobqueue)

git clone https://github.com/dask/dask-jobqueue.git cd dask-jobqueue python setup.py install

or use pip locally if you want to install all dependencies as well:

pip install -e .

You can also install directly from git master branch:

```
pip install git+https://github.com/dask/dask-jobqueue
```
#### **2.1.4 Test**

Test dask-jobqueue with py.test:

```
git clone https://github.com/dask/dask-jobqueue.git
cd dask-jobqueue
py.test dask_jobqueue
```
# **2.2 Interactive Use**

Dask-jobqueue is most often used for interactive processing using tools like IPython or Jupyter notebooks. This page provides instructions on how to launch an interactive Jupyter notebook server and Dask dashboard on your HPC system.

### **2.2.1 Using Jupyter**

It is convenient to run a Jupyter notebook server on the HPC for use with dask-jobqueue. You may already have a Jupyterhub instance available on your system, which can be used as is. Otherwise, documentation for starting your own Jupyter notebook server is available at [Pangeo documentation.](http://pangeo-data.org/setup_guides/hpc.html#configure-jupyter)

Once Jupyter is installed and configured, using a Jupyter notebook is done by:

• Starting a Jupyter notebook server on the HPC (it is often good practice to run/submit this as a job to an interactive queue, see Pangeo docs for more details).

\$ jupyter notebook --no-browser --ip=`hostname` --port=8888

• Reading the output of the command above to get the ip or hostname of your notebook, and use SSH tunneling on your local machine to access the notebook. This must only be done in the probable case where you don't have direct access to the notebook URL from your computer browser.

\$ ssh -N -L 8888:x.x.x.x:8888 username@hpc\_domain

Now you can go to http://localhost:8888 on your browser to access the notebook server.

#### **2.2.2 Viewing the Dask Dashboard**

Whether or not you are using dask-jobqueue in Jupyter, IPython or other tools, at one point you will want to have access to Dask dashboard. Once you've started a cluster and connected a client to it using commands described in

'Example'), inspecting client object will give you the Dashboard URL, for example http://172.16.23. 102:8787/status. The Dask Dashboard may be accessible by clicking the link displayed, otherwise, you'll have to use SSH tunneling:

```
# General syntax
$ ssh -fN your-login@scheduler-ip-address -L port-number:localhost:port-number
# As applied to this example:
$ ssh -fN username@172.16.23.102 -L 8787:localhost:8787
```
Now, you can go to http://localhost:8787 on your browser to view the dashboard. Note that you can do SSH tunneling for both Jupyter and Dashboard in one command.

A good example of using Jupyter along with dask-jobqueue and the Dashboard is availaible below:

#### **2.2.3 Dask Dashboard with Jupyter**

If you are using dask-jobqueue within Jupyter, one user friendly solution to see the Dashboard is to use [nbserverproxy.](https://github.com/jupyterhub/nbserverproxy) As the dashboard HTTP end point is launched inside the same node as Jupyter, this is a great solution for viewing it without having to do SSH tunneling. You just need to install nbserverproxy in the Python environment you use for launching the notebook, and activate it as indicated in the docs:

```
pip install nbserverproxy
jupyter serverextension enable --py nbserverproxy
```
Then, once started, the dashboard will be accessible from your notebook URL by adding the path /proxy/8787/ status, replacing 8787 by any other port you use or the dashboard is bind to if needed. Sor for example:

- http://localhost:8888/proxy/8787/status with the example above
- http://myjupyterhub.org/user/username/proxy/8787/status if using JupyterHub

Note that if using Jupyterhub, the service admin should deploy nbserverproxy on the environment used for starting singleuser notebook, but each user may have to activate the nbserverproxy extension.

Finally, you may want to update the dashboard link that is displayed in the notebook, shown from Cluster and Client objects. In order to do this, edit dask config file, either  $\sim$ /.config/dask/jobqueue.yaml or  $\sim$ /.config/ dask/distributed.yaml, and add the following:

```
distributed.dashboard.link: "/proxy/{port}/status" # for user launched notebook
distributed.dashboard.link: "/user/{JUPYTERHUB_USER}/proxy/{port}/status" # for
˓→jupyterhub launched notebook
```
# <span id="page-10-0"></span>**2.3 How this works**

#### **2.3.1 Scheduler and jobs**

Dask-jobqueue creates a Dask Scheduler in the Python process where the cluster object is instantiated:

```
cluster = PBSCluster( # \le - scheduler started here
    cores=24,
    memory='100GB',
    shebang='#!/usr/bin/env zsh', # default is bash
    processes=6,
    local_directory='$TMPDIR',
```

```
resource_spec='select=1:ncpus=24:mem=100GB',
queue='regular',
project='my-project',
walltime='02:00:00',
```
You then ask for more workers using the scale command:

cluster.scale(36)

)

The cluster generates a traditional job script and submits that an appropriate number of times to the job queue. You can see the job script that it will generate as follows:

**>>> print**(cluster.job\_script())

```
#!/usr/bin/env zsh
```

```
#PBS -N dask-worker
#PBS -q regular
#PBS -A P48500028
#PBS -l select=1:ncpus=24:mem=100G
#PBS -l walltime=02:00:00
/home/username/path/to/bin/dask-worker tcp://127.0.1.1:43745
--nthreads 4 --nprocs 6 --memory-limit 18.66GB --name dask-worker-3
--death-timeout 60
```
Each of these jobs are sent to the job queue independently and, once that job starts, a dask-worker process will start up and connect back to the scheduler running within this process.

If the job queue is busy then it's possible that the workers will take a while to get through or that not all of them arrive. In practice we find that because dask-jobqueue submits many small jobs rather than a single large one workers are often able to start relatively quickly. This will depend on the state of your cluster's job queue though.

When the cluster object goes away, either because you delete it or because you close your Python program, it will send a signal to the workers to shut down. If for some reason this signal does not get through then workers will kill themselves after 60 seconds of waiting for a non-existent scheduler.

### **2.3.2 Workers vs Jobs**

In dask-distributed, a Worker is a Python object and node in a dask Cluster that serves two purposes, 1) serve data, and 2) perform computations. Jobs are resources submitted to, and managed by, the job queueing system (e.g. PBS, SGE, etc.). In dask-jobqueue, a single Job may include one or more Workers.

# **2.4 Configuration**

Dask-jobqueue should be configured for your cluster so that it knows how many resources to request of each job and how to break up those resources. You can specify configuration either with keyword arguments when creating a Cluster object, or with a configuration file.

### **2.4.1 Keyword Arguments**

You can pass keywords to the Cluster objects to define how Dask-jobqueue should define a single job:

```
cluster = PBSCluster(
    # Dask-worker specific keywords
     cores=24, # Number of cores per job
     memory='100GB', # Amount of memory per job
    shebang='#!/usr/bin/env zsh', # Interpreter for your batch script (default is.
\rightarrowbash)
    processes=6, # Number of Python processes to cut up each job
    local_directory='$TMPDIR', # Location to put temporary data if necessary
    # Job scheduler specific keywords
    resource_spec='select=1:ncpus=24:mem=100GB',
    queue='regular',
    project='my-project',
    walltime='02:00:00',
)
```
Note that the cores and memory keywords above correspond not to your full desired deployment, but rather to the size of a *single job* which should be no larger than the size of a single machine in your cluster. Separately you will specify how many jobs to deploy using the scale method.

```
cluster.scale(12) # launch 12 workers (2 jobs of 6 workers each) of the
˓→specification provided above
```
## **2.4.2 Configuration Files**

Specifying all parameters to the Cluster constructor every time can be error prone, especially when sharing this workflow with new users. Instead, we recommend using a configuration file like the following:

```
# jobqueue.yaml file
jobqueue:
 pbs:
   cores: 24
   memory: 100GB
   processes: 6
   shebang: "#!/usr/bin/env zsh"
   interface: ib0
   local-directory: $TMPDIR
   resource-spec: "select=1:ncpus=24:mem=100GB"
   queue: regular
   project: my-project
   walltime: 00:30:00
```
See *[Configuration Examples](#page-18-0)* for real-world examples.

If you place this in your ~/.config/dask/ directory then Dask-jobqueue will use these values by default. You can then construct a cluster object without keyword arguments and these parameters will be used by default.

```
cluster = PBSCluster()
```
You can still override configuration values with keyword arguments

```
cluster = PBSCluster(processes=12)
```
If you have imported dask\_jobqueue then a blank jobqueue.yaml will be added automatically to  $\sim$ /. config/dask/jobqueue.yaml. You should use the section of that configuation file that corresponds to your job scheduler. Above we used PBS, but other job schedulers operate the same way. You should be able to share these with colleagues. If you can convince your IT staff you can also place such a file in  $/\text{etc}/\text{disk}/$  and it will affect all people on the cluster automatically.

For more information about configuring Dask, see the [Dask configuration documentation](https://docs.dask.org/en/latest/configuration.html)

# **2.5 Configure Dask-Jobqueue**

To properly use Dask and Dask-Jobqueue on an HPC system you need to provide a bit of information about that system and how you plan to use it.

You provide this information either as keyword arguments to the constructor:

```
cluster = PBSCluster(cores=36, memory='100GB', queue='regular', ...)
```
Or as part of a configuration file:

```
jobqueue:
 pbs:
    cores: 36
   memory: 100GB
    queue: regular
    ...
```

```
cluster = PBSCluster()
```
For more information on handling configuration files see [Dask configuration documentation.](https://docs.dask.org/en/latest/configuration.html)

This page explains what these parameters mean and how to find out information about them.

# **2.5.1 Cores and Memory**

These numbers correspond to the size of a single job, which is typically the size of a single node on your cluster. It does not mean the total amount of cores or memory that you want for your full deployment. Recall that dask-jobqueue will launch several jobs in normal operation.

Cores should be provided as an integer, while memory is typically provided as a string, like "100 GB".

```
cores: 36
memory: 100GB
```
### **2.5.2 Processes**

By default Dask will run one Python process per job. However, you can optionally choose to cut up that job into multiple processes using the processes configuration value. This can be advantageous if your computations are bound by the GIL, but disadvantageous if you plan to communicate a lot between processes. Typically we find that for pure Numpy workloads a low number of processes (like one) is best, while for pure Python workloads a high number of processes (like one process per two cores) is best. If you are unsure then you might want to experiment a bit, or just choose a moderate number, like one process per four cores.

**cores**: 36 **memory**: 100GB **processes**: 9

### **2.5.3 Queue**

Many HPC systems have a variety of different queues to which you can submit jobs. These typically have names like "regular", "debug", and "priority". These are set up by your cluster administrators to help direct certain jobs based on their size and urgency.

```
queue: regular
```
If you are unfamiliar with using queues on your system you should leave this blank, or ask your IT administrator.

### **2.5.4 Project**

You may have an allocation on your HPC system that is referenced by a *project*. This is typically a short bit of text that references your group or a particular project. This is typically given to you by your IT administrator when they give you an allocation of hours on the HPC system.

**project**: XYZW-1234

If this sounds foreign to you or if you don't use project codes then you should leave this blank, or ask your IT administrator.

#### **2.5.5 Local Storage**

When Dask workers run out of memory they typically start writing data to disk. This is often a wise choice on personal computers or analysis clusters, but can be unwise on HPC systems if they lack local storage. When Dask workers try to write excess data to disk on systems that lack local storage this can cause the Dask process to die in unexpected ways.

If your nodes have fast locally attached storage mounted somewhere then you should direct dask-jobqueue to use that location.

**local-directory**: /scratch

Sometimes your job scheduler will give this location to you as an environment variable. If so you should include that environment variable, prepended with the  $\frac{1}{2}$  sign and it will be expanded appropriately after the jobs start.

**local-directory**: \$LOCAL\_STORAGE

#### **2.5.6 No Local Storage**

If your nodes do not have locally attached storage then we recommend that you turn off Dask's policy to write excess data to disk. This must be done in a configuration file and must be separate from the jobqueue configuration section (though it is fine to include it in the same file).

```
jobqueue:
 pbs:
   cores: 36
   memory: 100GB
    ...
distributed:
 worker:
   memory:
     target: False # Avoid spilling to disk
     spill: False # Avoid spilling to disk
     pause: .80 # Pause worker threads at 80% use
     terminate: 0.95 # Restart workers at 95% use
```
### **2.5.7 Network Interface**

HPC systems often have advanced networking hardware like Infiniband. Dask workers can take use of this network using TCP-over-Infiniband, this can yield improved bandwidth during data transfers. To get this increased speed you often have to specify the network interface of your accelerated hardware. If you have sufficient permissions then you can find a list of all network interfaces using the ifconfig UNIX command

```
$ ifconfig
lo Link encap:Local Loopback # Localhost
          inet addr:127.0.0.1 Mask:255.0.0.0
          inet6 addr: ::1/128 Scope:Host
eth0 Link encap:Ethernet HWaddr XX:XX:XX:XX:XX:XX # Ethernet
          inet addr:192.168.0.101
          ...
ib0 Link encap:Infiniband Example 2018 # Fast InfiniBand
          inet addr:172.42.0.101
```
Alternatively, your IT administrators will have this information.

# **2.5.8 Managing Configuration files**

By default when dask-jobqueue is first imported it places a file at  $\sim$  /.config/dask/jobqueue.yaml with a commented out version of many different job schedulers. You may want to do a few things to clean this up:

- 1. Remove all of the commented out portions that don't apply to you. For example if you use only PBS, then consider removing the entries under SGE, SLURM, etc..
- 2. Feel free to rename the file or to include other configuration options in the file for other parts of Dask. The jobqueue.yaml filename is not special, nor is it special that each component of Dask has its own configuration file. It is ok to combine or split up configuration files as suits your group.
- 3. Ask your IT administrator to place a generic file in /etc/dask for global use. Dask will look first in /etc/ dask and then in  $\sim$ /.config/dask for any .yaml files preferring those in the user's home directory to those in the /etc/dask. By providing a global file IT should be able to provide sane settings for everyone on the same system

# **2.6 Example Deployments**

Deploying dask-jobqueue on different clusters requires a bit of customization. Below, we provide a few examples from real deployments in the wild:

Additional examples from other cluster welcome [here.](https://github.com/dask/dask-jobqueue/issues/40)

## **2.6.1 PBS Deployments**

```
from dask_jobqueue import PBSCluster
cluster = PBSCluster(queue='regular',
                     project='DaskOnPBS',
                     local_directory='$TMPDIR',
                     threads=4,
                     processes=6,
                     memory='16GB',
                     resource_spec='select=1:ncpus=24:mem=100GB')
cluster = PBSCluster(processes=18,
                     threads=4,
                     shebang='#!/usr/bin/env zsh',
                     memory="6GB",
                     project='P48500028',
                     queue='premium',
                     resource_spec='select=1:ncpus=36:mem=109G',
                     walltime='02:00:00',
                     interface='ib0')
```
#### **Moab Deployments**

On systems which use the Moab Workload Manager, a subclass of PBSCluster can be used, called MoabCluster:

```
import os
from dask_jobqueue import MoabCluster
cluster = MoabCluster(processes=6,
                      threads=1,
                      project='gfdl_m',
                      memory='16G',
                      resource_spec='pmem=96G',
                      job_extra=['-d /home/First.Last', '-M none'],
                      local_directory=os.getenv('TMPDIR', '/tmp'))
```
# **2.6.2 SGE Deployments**

On systems which use SGE as the scheduler, SGECluster can be used:

```
from dask_jobqueue import SGECluster
cluster = SGECluster(queue='default.q',
                     walltime="1500000",
```

```
processes=10,
memory='20GB')
```
# **2.6.3 LSF Deployments**

```
from dask_jobqueue import LSFCluster
cluster = LSFCluster(queue='general',
                     project='cpp',
                     walltime='00:30',
                     cores=15,
                     memory='25GB')
```
# **2.6.4 SLURM Deployments**

```
from dask_jobqueue import SLURMCluster
cluster = SLURMCluster(processes=4,
                       threads=2,
                       memory="16GB",
                       project="woodshole",
                       walltime="01:00:00",
                       queue="normal")
```
# **2.6.5 SLURM Deployment: Low-priority node usage**

```
from dask_jobqueue import SLURMCluster
cluster = SLURMCluster(processes=6,
                       threads=4,
                       memory="16GB",
                       project="co_laika",
                       queue='savio2_bigmem',
                       env_extra=['export LANG="en_US.utf8"',
                                   'export LANGUAGE="en_US.utf8"',
                                  'export LC_ALL="en_US.utf8"'],
                       job_extra=['--qos="savio_lowprio"'])
```
# **2.6.6 SLURM Deployment: Providing additional arguments to the dask-workers**

Keyword arguments can be passed through to dask-workers. An example of such an argument is for the specification of abstract resources, described [here.](http://distributed.dask.org/en/latest/resources.html) This could be used to specify special hardware availibility that the scheduler is not aware of, for example GPUs. Below, the arbitrary resources "ssdGB" and "GPU" are specified. Notice that the extra keyword is used to pass through arguments to the dask-workers.

```
from dask_jobqueue import SLURMCluster
from distributed import Client
from dask import delayed
```

```
cluster = SLURMCluster(memory='8g',
                       processes=1,
                       cores=2,
                       extra=['--resources ssdGB=200,GPU=2'])
cluster.start_workers(2)
client = Client(cluster)
```
The client can then be used as normal. Additionally, required resources can be specified for certain steps in the processing. For example:

```
def step_1_w_single_GPU(data):
    return "Step 1 done for: %s" % data
def step_2_w_local_IO(data):
    return "Step 2 done for: %s" % data
stage_1 = [delayed(step_1_w_single_GPU)(i) for i in range(10)]
stage_2 = [delayed(step_2_w_local_IO)(s2) for s2 in stage_1]
result_stage_2 = client.compute(stage_2,
                                resources={tuple(stage_1): {'GPU': 1},
                                           tuple(stage_2): {'ssdGB': 100}})
```
# <span id="page-18-0"></span>**2.7 Configuration Examples**

We include configuration files for known supercomputers. Hopefully these help both other users that use those machines and new users who want to see examples for similar clusters.

Additional examples from other cluster welcome [here.](https://github.com/dask/dask-jobqueue/issues/40)

#### **2.7.1 Cheyenne**

NCAR's [Cheyenne Supercomputer](https://www2.cisl.ucar.edu/resources/computational-systems/cheyenne) uses both PBS (for Cheyenne itself) and Slurm (for the attached DAV clusters Geyser/Caldera).

```
distributed:
 scheduler:
   bandwidth: 1000000000 # GB MB/s estimated worker-worker bandwidth
 worker:
   memory:
     target: 0.90 # Avoid spilling to disk
     spill: False # Avoid spilling to disk
     pause: 0.80 # fraction at which we pause worker threads
     terminate: 0.95 # fraction at which we terminate the worker
 comm:
   compression: null
jobqueue:
 pbs:
```

```
name: dask-worker
 cores: 36 \# Total number of cores per job<br>
memory: '109 GB' \# Total amount of memory per joi
                           # Total amount of memory per job
 processes: 9 \qquad # Number of Python processes per job
  interface: ib0 * Network interface to use like eth0 or ib0
 queue: regular
 walltime: '00:30:00'
 resource-spec: select=1:ncpus=36:mem=109GB
slurm:
 name: dask-worker
  # Dask worker options
 cores: 1 # Total number of cores per job
 memory: '25 GB' # Total amount of memory per job
 processes: 1 \# Number of Python processes per job
 interface: ib0
 project: PXYZ123
 walltime: '00:30:00'
  job-extra: {-C geyser}
```
## **2.7.2 NERSC Cori**

#### [NERSC Cori Supercomputer](https://www.nersc.gov/systems/cori)

It should be noted that the the following config file assumes you are running the scheduler on a worker node. Currently the login node appears unable to talk to the worker nodes bidirectionally. As such you need to request an interactive node with the following:

\$ salloc -N 1 -C haswell --qos=interactive -t 04:00:00

Then you will run dask jobqueue directly on that interactive node. Note the distributed section that is set up to avoid having dask write to disk. This was due to some weird behavior with the local filesystem.

Alternatively you may use the experimental [NERSC jupyterhub](https://jupyter-dev.nersc.gov/) which will launch a notebook server on a reserved large memory node of Cori. In this case no special interactive session is needed and dask jobqueue will perform as expected.

```
distributed:
 worker:
   memory:
     target: False # Avoid spilling to disk
      spill: False # Avoid spilling to disk
      pause: 0.80 # fraction at which we pause worker threads
     terminate: 0.95 # fraction at which we terminate the worker
jobqueue:
   slurm:
       cores: 64
       memory: 128GB
       processes: 4
       queue: debug
```

```
walltime: '00:10:00'
job-extra: ['-C haswell', '-L project, SCRATCH, cscratch1']
```
## **2.7.3 ARM Stratus**

[Department of Energy Atmospheric Radiation Measurement \(DOE-ARM\) Stratus Supercomputer.](https://adc.arm.gov/tutorials/cluster/stratusclusterquickstart.html)

```
jobqueue:
 pbs:
   name: dask-worker
   cores: 36
   memory: 270GB
   processes: 6
   interface: ib0
   local-directory: $localscratch
   queue: high_mem # Can also select batch or gpu_ssd
   project: arm
   walltime: 00:30:00 #Adjust this to job size
   job-extra: ['-W group_list=cades-arm']
```
# **2.8 API**

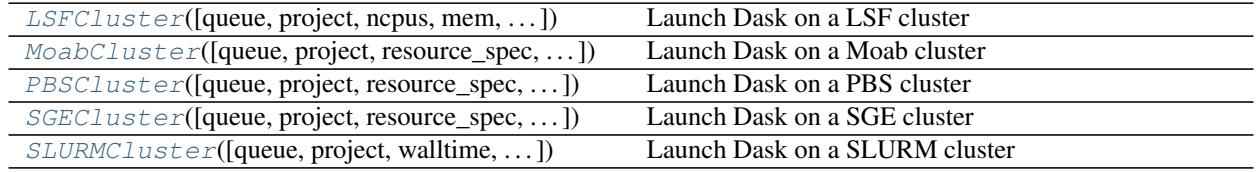

#### **2.8.1 dask\_jobqueue.LSFCluster**

<span id="page-20-0"></span>**class** dask\_jobqueue.**LSFCluster**(*queue=None*, *project=None*, *ncpus=None*, *mem=None*, *walltime=None*, *job\_extra=None*, *config\_name='lsf '*, *\*\*kwargs*)

Launch Dask on a LSF cluster

#### Parameters

queue [str] Destination queue for each worker job. Passed to *#BSUB -q* option.

project [str] Accounting string associated with each worker job. Passed to *#BSUB -P* option.

ncpus [int] Number of cpus. Passed to *#BSUB -n* option.

mem [int] Request memory in bytes. Passed to *#BSUB -M* option.

walltime [str] Walltime for each worker job in HH:MM. Passed to *#BSUB -W* option.

job\_extra [list] List of other LSF options, for example -u. Each option will be prepended with the #LSF prefix.

name [str] Name of Dask workers.

cores [int] Total number of cores per job

memory: str Total amount of memory per job

<span id="page-21-1"></span>processes [int] Number of processes per job interface [str] Network interface like 'eth0' or 'ib0'. death\_timeout [float] Seconds to wait for a scheduler before closing workers local\_directory [str] Dask worker local directory for file spilling. extra [list] Additional arguments to pass to *dask-worker* env\_extra [list] Other commands to add to script before launching worker. python [str] Python executable used to launch Dask workers. shebang [str] Path to desired interpreter for your batch submission script. kwargs [dict] Additional keyword arguments to pass to *LocalCluster*

#### **Examples**

```
>>> from dask_jobqueue import LSFCluster
>>> cluster = LSFcluster(queue='general', project='DaskonLSF',
... cores=15, memory='25GB')
>>> cluster.scale(10) # this may take a few seconds to launch
```

```
>>> from dask.distributed import Client
>>> client = Client(cluster)
```
This also works with adaptive clusters. This automatically launches and kill workers based on load.

**>>>** cluster.adapt()

<span id="page-21-0"></span>**\_\_init\_\_**(*queue=None*, *project=None*, *ncpus=None*, *mem=None*, *walltime=None*, *job\_extra=None*, *config\_name='lsf '*, *\*\*kwargs*)

#### **Methods**

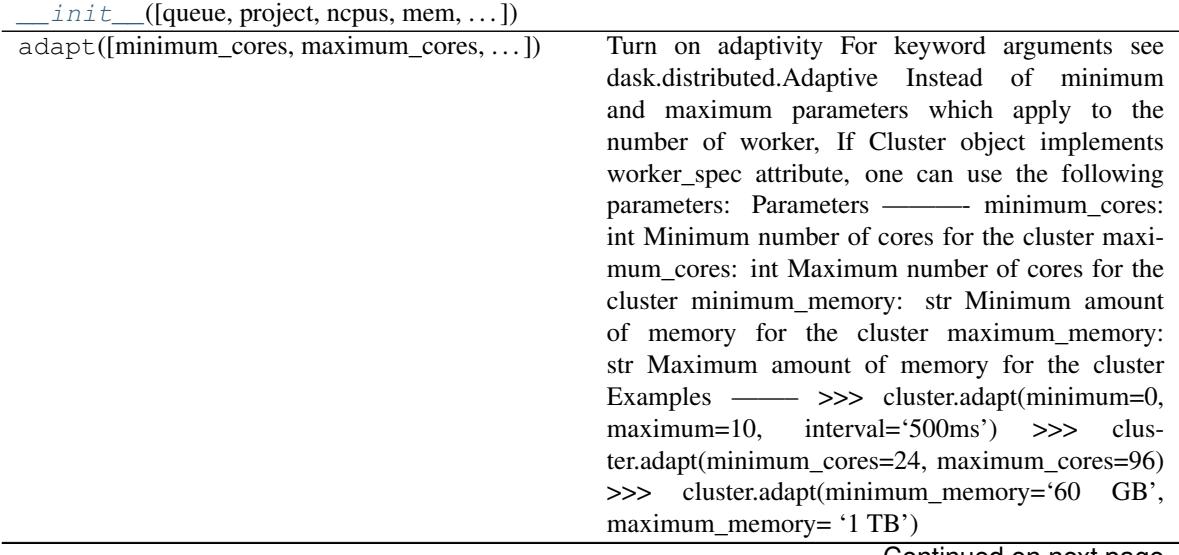

Continued on next page

<span id="page-22-1"></span>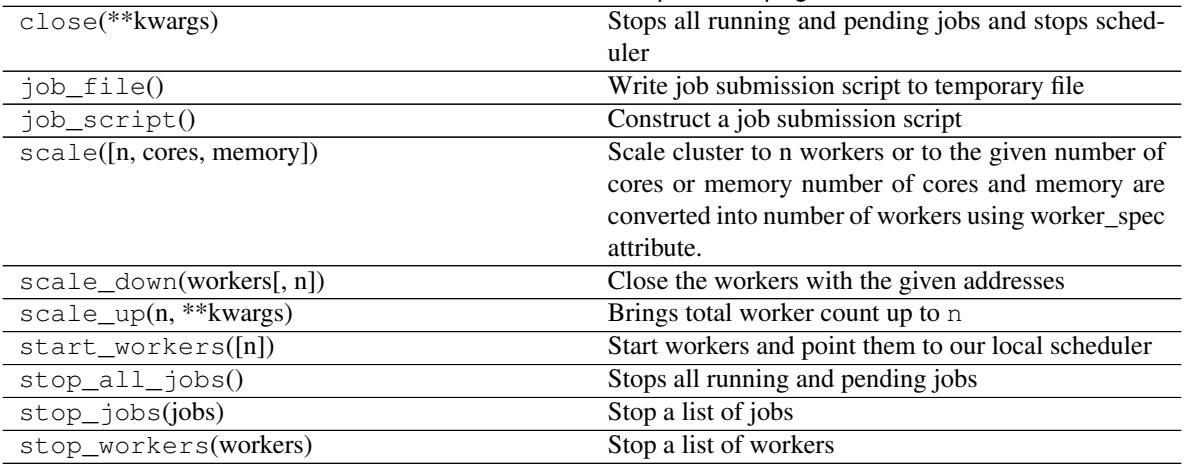

#### Table 2 – continued from previous page

#### **Attributes**

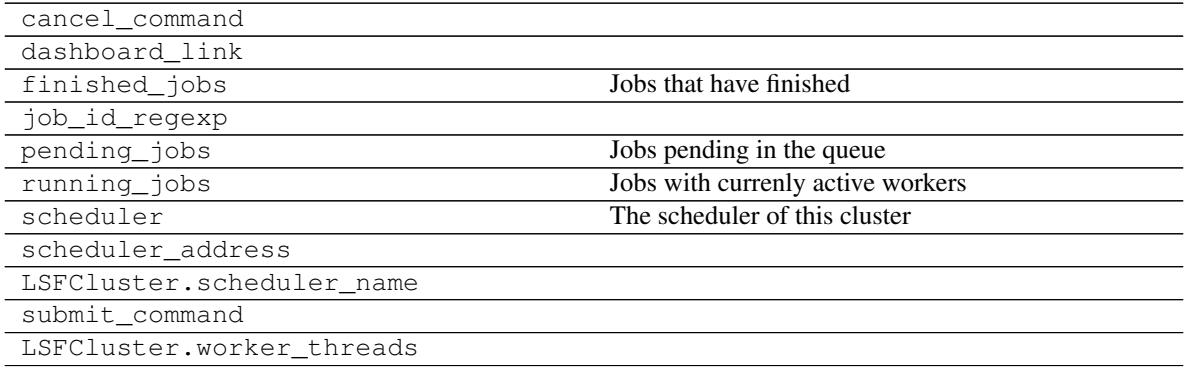

# **2.8.2 dask\_jobqueue.MoabCluster**

<span id="page-22-0"></span>**class** dask\_jobqueue.**MoabCluster**(*queue=None*, *project=None*, *resource\_spec=None*, *walltime=None*, *job\_extra=None*, *config\_name='pbs'*, *\*\*kwargs*)

Launch Dask on a Moab cluster

#### **Parameters**

queue [str] Destination queue for each worker job. Passed to *#PBS -q* option.

project [str] Accounting string associated with each worker job. Passed to *#PBS -A* option.

resource\_spec [str] Request resources and specify job placement. Passed to *#PBS -l* option.

walltime [str] Walltime for each worker job.

job\_extra [list] List of other PBS options, for example -j oe. Each option will be prepended with the #PBS prefix.

name [str] Name of Dask workers.

cores [int] Total number of cores per job

memory: str Total amount of memory per job

processes [int] Number of processes per job

<span id="page-23-1"></span>interface [str] Network interface like 'eth0' or 'ib0'. death\_timeout [float] Seconds to wait for a scheduler before closing workers local\_directory [str] Dask worker local directory for file spilling. extra [list] Additional arguments to pass to *dask-worker* env\_extra [list] Other commands to add to script before launching worker. python [str] Python executable used to launch Dask workers. shebang [str] Path to desired interpreter for your batch submission script. kwargs [dict] Additional keyword arguments to pass to *LocalCluster*

#### **Examples**

```
>>> import os
>>> from dask_jobqueue import MoabCluster
>>> cluster = MoabCluster(processes=6, cores=6, project='gfdl_m',
                          memory='96G', resource_spec='96G',
                          job_extra=['-d /home/First.Last', '-M none'],
                          local_directory=os.getenv('TMPDIR', '/tmp'))
>>> cluster.scale(60) # submit enough jobs to deploy 10 workers
```

```
>>> from dask.distributed import Client
>>> client = Client(cluster)
```
This also works with adaptive clusters. This automatically launches and kill workers based on load.

<span id="page-23-0"></span>**>>>** cluster.adapt()

**\_\_init\_\_**(*queue=None*, *project=None*, *resource\_spec=None*, *walltime=None*, *job\_extra=None*, *config\_name='pbs'*, *\*\*kwargs*)

#### **Methods**

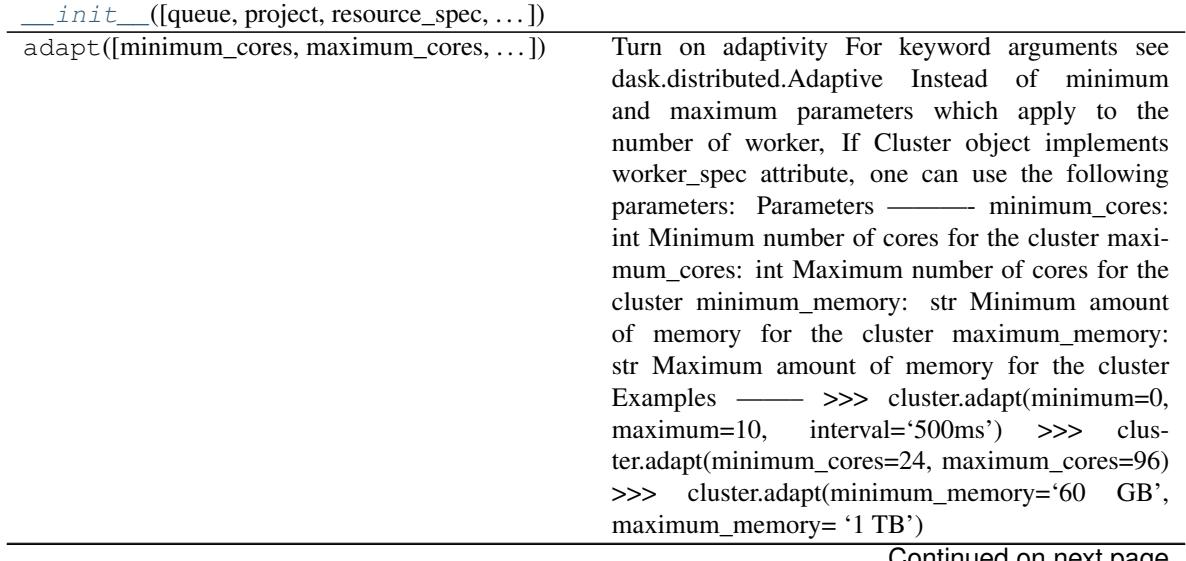

Continued on next page

<span id="page-24-1"></span>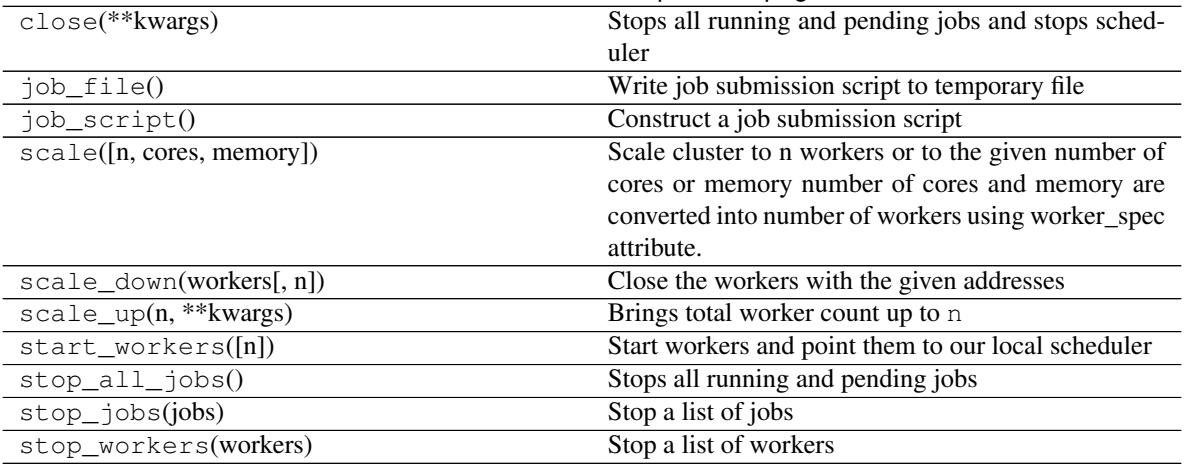

#### Table 4 – continued from previous page

#### **Attributes**

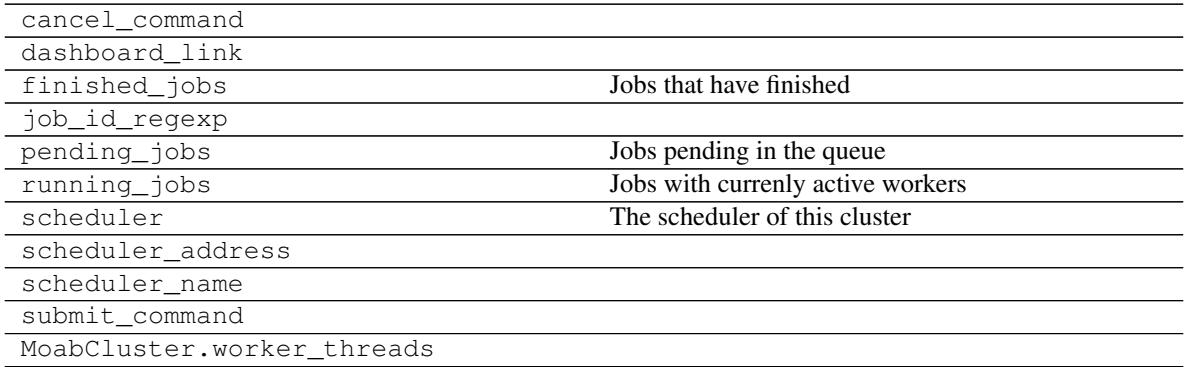

# **2.8.3 dask\_jobqueue.PBSCluster**

<span id="page-24-0"></span>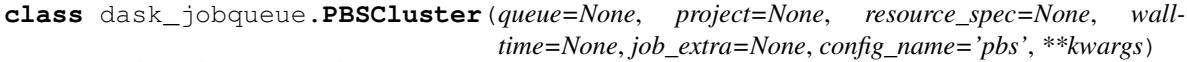

Launch Dask on a PBS cluster

#### Parameters

queue [str] Destination queue for each worker job. Passed to *#PBS -q* option.

project [str] Accounting string associated with each worker job. Passed to *#PBS -A* option.

resource\_spec [str] Request resources and specify job placement. Passed to *#PBS -l* option.

walltime [str] Walltime for each worker job.

job\_extra [list] List of other PBS options, for example -j oe. Each option will be prepended with the #PBS prefix.

name [str] Name of Dask workers.

cores [int] Total number of cores per job

memory: str Total amount of memory per job

processes [int] Number of processes per job

<span id="page-25-1"></span>interface [str] Network interface like 'eth0' or 'ib0'. death\_timeout [float] Seconds to wait for a scheduler before closing workers local\_directory [str] Dask worker local directory for file spilling. extra [list] Additional arguments to pass to *dask-worker* env extra [list] Other commands to add to script before launching worker. python [str] Python executable used to launch Dask workers. shebang [str] Path to desired interpreter for your batch submission script. kwargs [dict] Additional keyword arguments to pass to *LocalCluster*

#### **Examples**

```
>>> from dask_jobqueue import PBSCluster
>>> cluster = PBSCluster(queue='regular', project='DaskOnPBS', cores=12)
>>> cluster.scale(10) # this may take a few seconds to launch
```

```
>>> from dask.distributed import Client
>>> client = Client(cluster)
```
This also works with adaptive clusters. This automatically launches and kill workers based on load.

**>>>** cluster.adapt()

It is a good practice to define local\_directory to your PBS system scratch directory:

```
>>> cluster = PBSCluster(queue='regular', project='DaskOnPBS',
... local_directory='$TMPDIR',
... cores=24, processes=6, memory='100GB')
```
<span id="page-25-0"></span>**\_\_init\_\_**(*queue=None*, *project=None*, *resource\_spec=None*, *walltime=None*, *job\_extra=None*, *config\_name='pbs'*, *\*\*kwargs*)

#### **Methods**

 $init$  ([queue, project, resource\_spec, ... ])

Continued on next page

<span id="page-26-1"></span>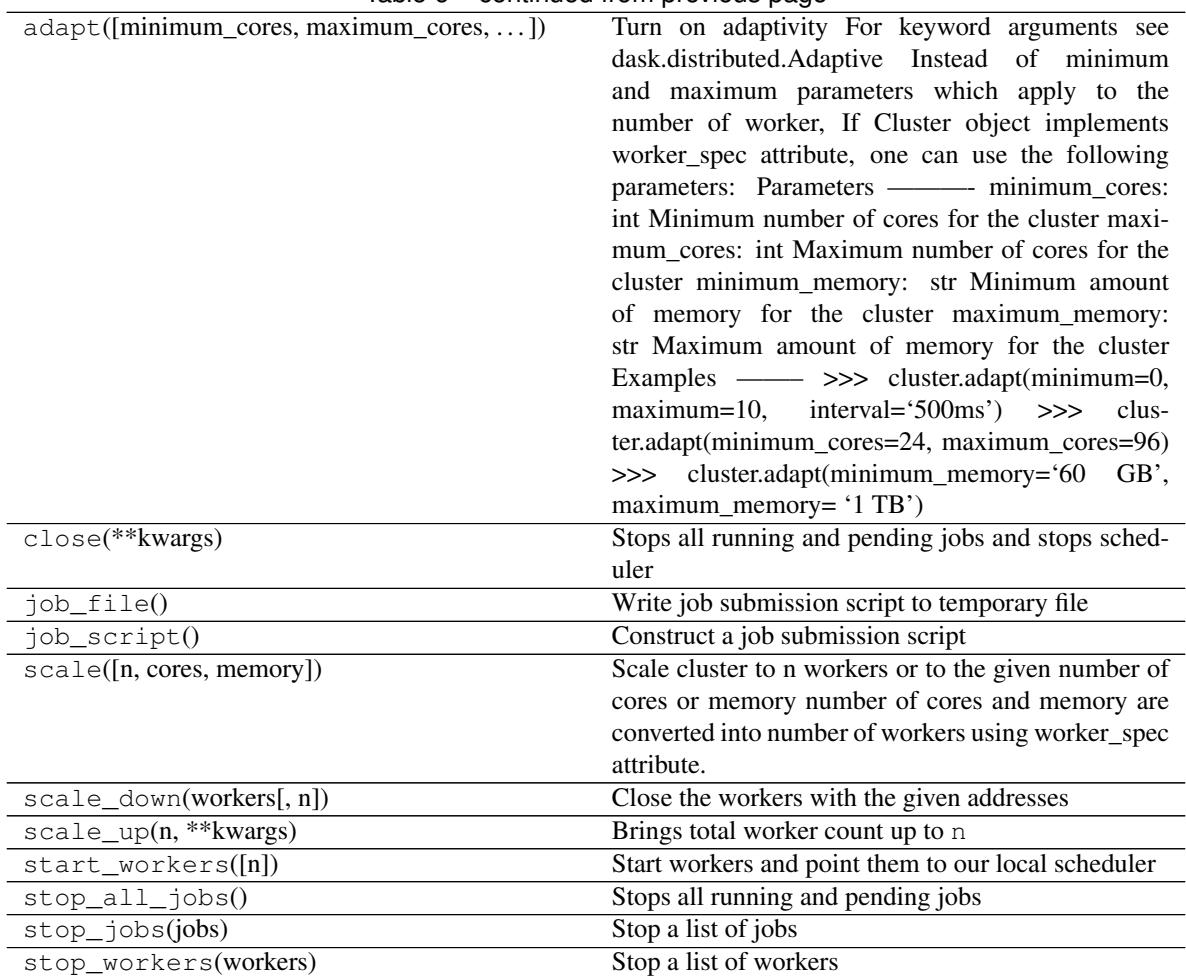

Table 6 – continued from previous page

#### **Attributes**

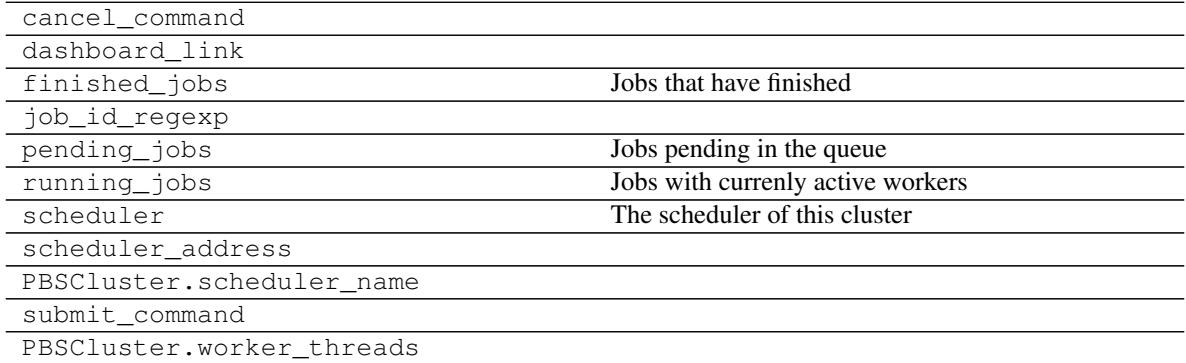

# **2.8.4 dask\_jobqueue.SGECluster**

<span id="page-26-0"></span>**class** dask\_jobqueue.**SGECluster**(*queue=None*, *project=None*, *resource\_spec=None*, *walltime=None*, *config\_name='sge'*, *\*\*kwargs*)

Launch Dask on a SGE cluster

#### <span id="page-27-1"></span>**Parameters**

queue [str] Destination queue for each worker job. Passed to *#\$ -q* option. project [str] Accounting string associated with each worker job. Passed to *#\$ -A* option. resource\_spec [str] Request resources and specify job placement. Passed to *#\$ -l* option. walltime [str] Walltime for each worker job. name [str] Name of Dask workers. cores [int] Total number of cores per job memory: str Total amount of memory per job processes [int] Number of processes per job interface [str] Network interface like 'eth0' or 'ib0'. death\_timeout [float] Seconds to wait for a scheduler before closing workers local\_directory [str] Dask worker local directory for file spilling. extra [list] Additional arguments to pass to *dask-worker* env\_extra [list] Other commands to add to script before launching worker. python [str] Python executable used to launch Dask workers. shebang [str] Path to desired interpreter for your batch submission script. kwargs [dict] Additional keyword arguments to pass to *LocalCluster*

#### **Examples**

```
>>> from dask_jobqueue import SGECluster
>>> cluster = SGECluster(queue='regular')
>>> cluster.scale(10) # this may take a few seconds to launch
```

```
>>> from dask.distributed import Client
>>> client = Client(cluster)
```
This also works with adaptive clusters. This automatically launches and kill workers based on load.

**>>>** cluster.adapt()

<span id="page-27-0"></span>**\_\_init\_\_**(*queue=None*, *project=None*, *resource\_spec=None*, *walltime=None*, *config\_name='sge'*, *\*\*kwargs*)

#### **Methods**

 $init$  ([queue, project, resource\_spec, ... ])

Continued on next page

<span id="page-28-1"></span>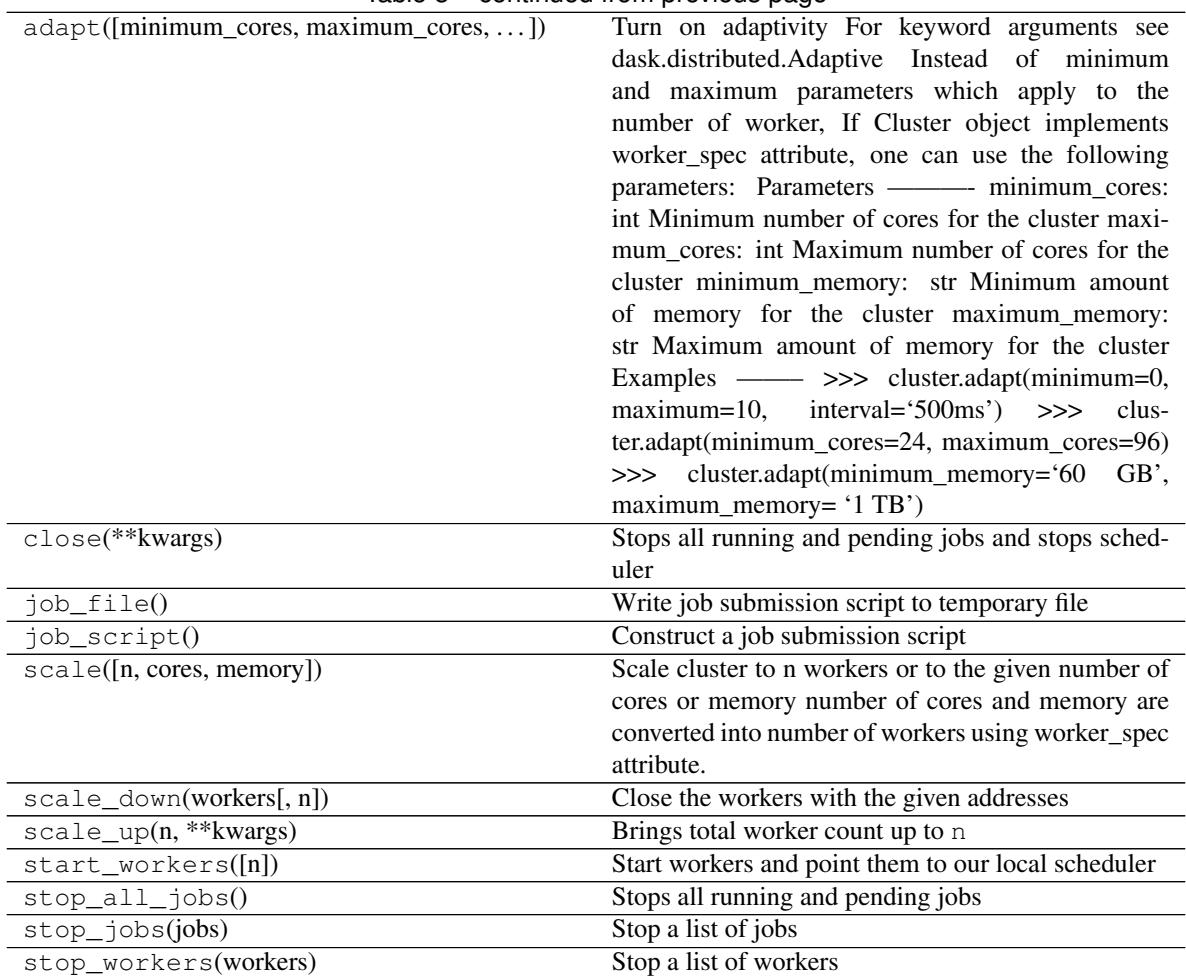

Table 8 – continued from previous page

#### **Attributes**

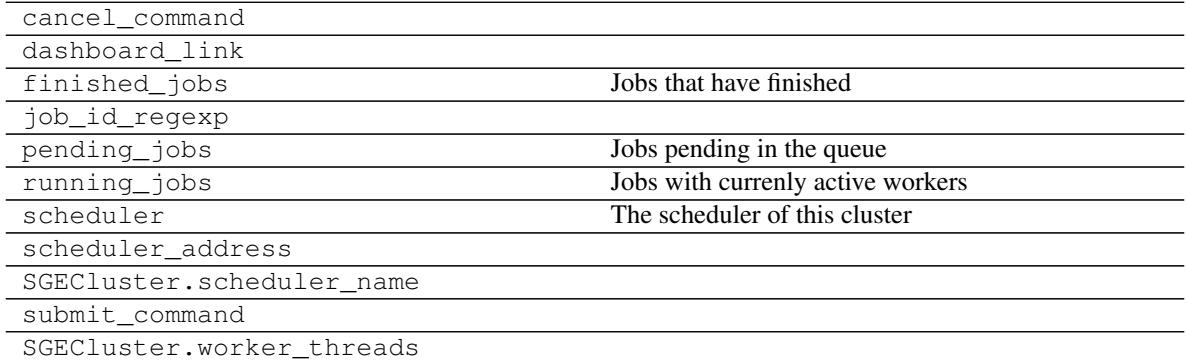

# **2.8.5 dask\_jobqueue.SLURMCluster**

<span id="page-28-0"></span>**class** dask\_jobqueue.**SLURMCluster**(*queue=None*, *project=None*, *walltime=None*, *job\_cpu=None*, *job\_mem=None*, *job\_extra=None*, *config\_name='slurm'*,

*\*\*kwargs*)

Launch Dask on a SLURM cluster

#### <span id="page-29-1"></span>**Parameters**

queue [str] Destination queue for each worker job. Passed to *#SBATCH -p* option.

project [str] Accounting string associated with each worker job. Passed to *#SBATCH -A* option.

walltime [str] Walltime for each worker job.

- job\_cpu [int] Number of cpu to book in SLURM, if None, defaults to worker *threads \* processes*
- job\_mem [str] Amount of memory to request in SLURM. If None, defaults to worker processes \* memory
- job\_extra [list] List of other Slurm options, for example -j oe. Each option will be prepended with the #SBATCH prefix.

name [str] Name of Dask workers.

cores [int] Total number of cores per job

memory: str Total amount of memory per job

processes [int] Number of processes per job

interface [str] Network interface like 'eth0' or 'ib0'.

death\_timeout [float] Seconds to wait for a scheduler before closing workers

**local directory** [str] Dask worker local directory for file spilling.

extra [list] Additional arguments to pass to *dask-worker*

env\_extra [list] Other commands to add to script before launching worker.

python [str] Python executable used to launch Dask workers.

shebang [str] Path to desired interpreter for your batch submission script.

kwargs [dict] Additional keyword arguments to pass to *LocalCluster*

#### **Examples**

```
>>> from dask_jobqueue import SLURMCluster
>>> cluster = SLURMCluster(processes=6, cores=24, memory="120GB",
                           env_extra=['export LANG="en_US.utf8"',
                                      'export LANGUAGE="en_US.utf8"',
                                      'export LC_ALL="en_US.utf8"'])
>>> cluster.scale(10) # this may take a few seconds to launch
```

```
>>> from dask.distributed import Client
>>> client = Client(cluster)
```
This also works with adaptive clusters. This automatically launches and kill workers based on load.

**>>>** cluster.adapt()

<span id="page-29-0"></span>**\_\_init\_\_**(*queue=None*, *project=None*, *walltime=None*, *job\_cpu=None*, *job\_mem=None*, *job\_extra=None*, *config\_name='slurm'*, *\*\*kwargs*)

## **Methods**

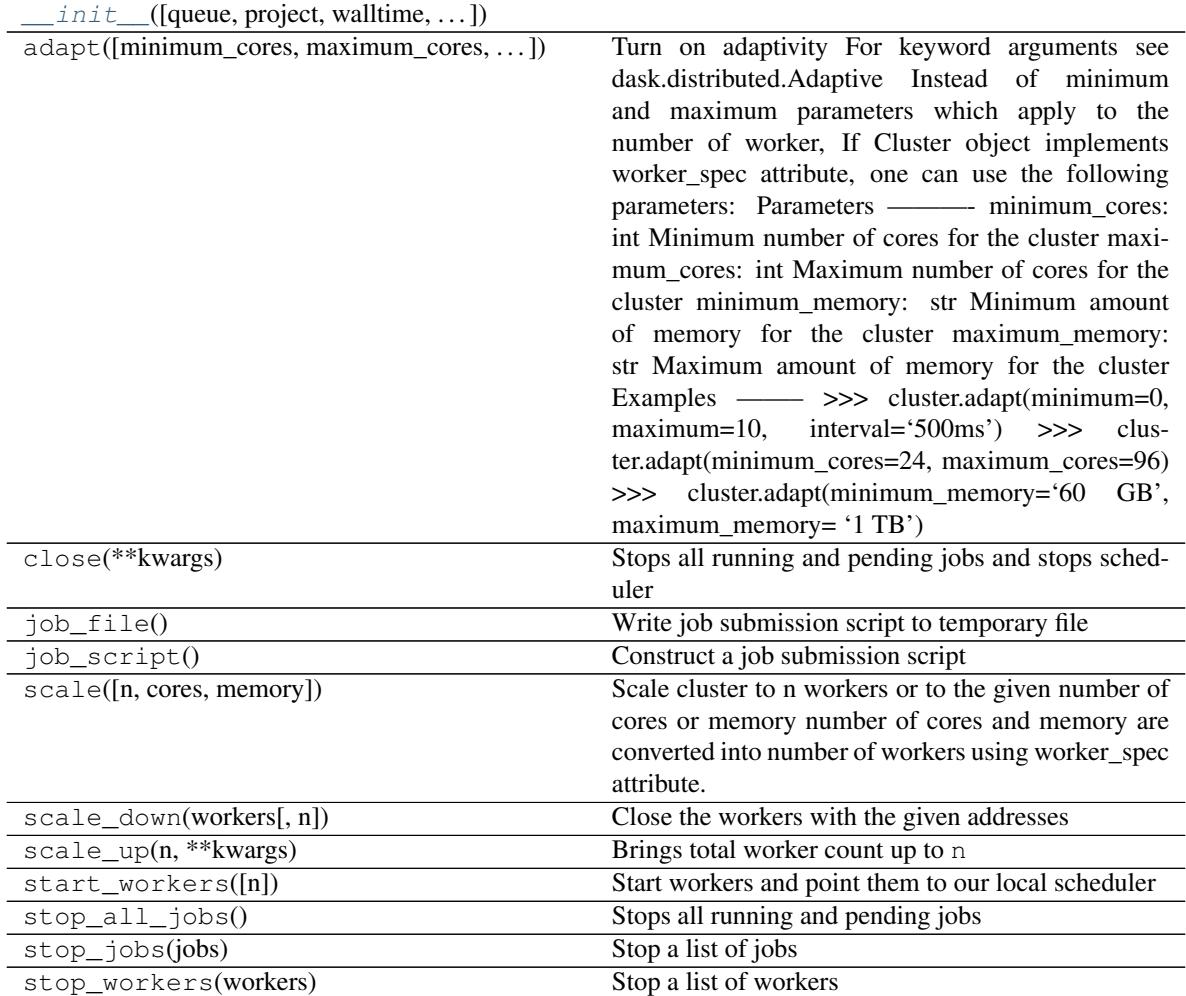

### **Attributes**

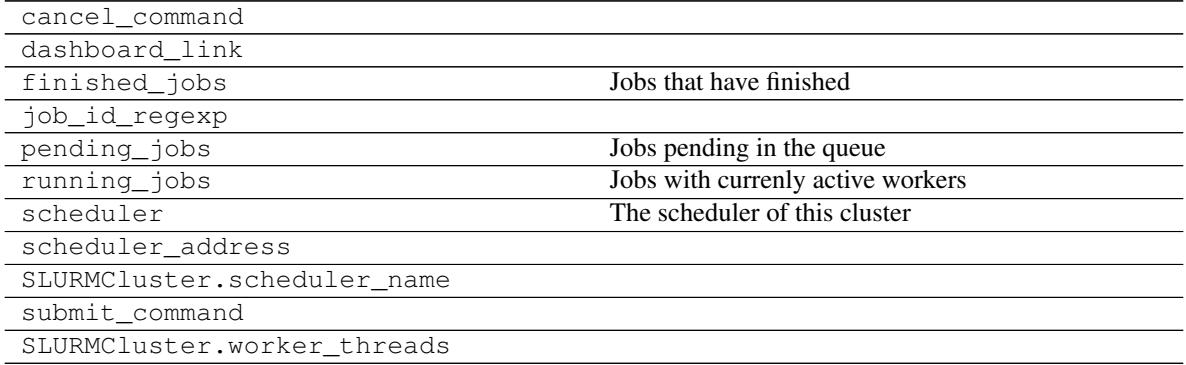

# **2.9 How to debug**

Dask jobqueue has been developed and tested by several contributors, each having a given HPC system setup to work on: a job scheduler in a given version running on a given OS. Thus, in some specific cases, it might not work out of the box on your system. This section provides some hints to help you determine what may be going wrong.

# **2.9.1 Checking job script**

Dask-jobqueue submits "job scripts" to your queueing system (see *[How this works](#page-10-0)*). Inspecting these scripts often reveals errors in the configuration of your Cluster object or maybe directives unexpected by your job scheduler, in particular the header containing #PBS, #SBATCH or equivalent lines. This can be done easily once you've created a cluster object:

**print**(cluster.job\_script())

If everything in job script appears correct, the next step is to try to submit a test job using the script. You can simply copy and paste printed content to a real job script file, and submit it using qsub, sbatch, bsub or what is appropriate for you job queuing system.

To correct any problem detected at this point, you could try to use job\_extra or env\_extra kwargs when initializing your cluster object.

### **2.9.2 Activate debug mode**

Dask-jobqueue uses the Python logging module. To understand better what is happening under the hood, you may want to activate logging display. This can be done by running this line of python code in your script or notebook:

```
import logging
logging.basicConfig(format='%(levelname)s:%(message)s', level=logging.DEBUG)
```
### **2.9.3 Interact with your job queuing system**

Every worker is launched inside a batch job, as explained above. It can be very helpful to query your job queuing system. Some things you might want to check:

- are there running jobs related to dask-jobqueue?
- are there finished jobs, error jobs?
- what is the stdout or stderr of dask-jobqueue jobs?

### **2.9.4 Other things you might look at**

From here it gets a little more complicated. A couple of other already seen problems are the following:

- The submit command used in dask-jobqueue (qsub or equivalent) doesn't correspond to the one that you use. Check in the given JobQueueCluster implementation that job submission command and arguments look familiar to you, eventually try them.
- The submit command output is not the same as the one expected by dask-jobqueue. We use submit command stdout to parse the job\_id corresponding to the launched group of worker. If the parsing fails, then daskjobqueue won't work as expected and may throw exceptions. You can have a look at the parsing function JobQueueCluster.\_job\_id\_from\_submit\_output.

# **2.10 Changelog**

## **2.10.1 0.4.1 / 2018-10-18**

- Handle worker restart with clearer message [\(GH#138\)](https://github.com/dask/dask-jobqueue/pull/138)
- Better error handling on job submission failure [\(GH#146\)](https://github.com/dask/dask-jobqueue/pull/146)
- Fixed Python 2.7 error when starting workers [\(GH#155\)](https://github.com/dask/dask-jobqueue/pull/155)
- Better handling of extra scheduler options [\(GH#160\)](https://github.com/dask/dask-jobqueue/pull/160)
- Correct testing of Python 2.7 compatibility [\(GH#154\)](https://github.com/dask/dask-jobqueue/pull/154)
- Add ability to override python used to start workers [\(GH#167\)](https://github.com/dask/dask-jobqueue/pull/167)
- Internal improvements and edge cases handling [\(GH#97\)](https://github.com/dask/dask-jobqueue/pull/97)
- Possibility to specify a folder to store every job logs file [\(GH#145\)](https://github.com/dask/dask-jobqueue/pull/145)
- Require all cores on the same node for LSF [\(GH#177\)](https://github.com/dask/dask-jobqueue/pull/177)

### **2.10.2 0.4.0 / 2018-09-06**

- Use number of worker processes as an argument to scale instead of number of jobs.
- Bind scheduler bokeh UI to every network interfaces by default.
- Adds an OAR job queue system implementation.
- Adds an LSF job queue system implementation.
- Adds some convenient methods to JobQueueCluster objetcs: \_repr\_, stop\_jobs(), close().

# **2.11 Development Guidelines**

This repository is part of the [Dask](https://dask.org) projects. General development guidelines including where to ask for help, a layout of repositories, testing practices, and documentation and style standards are available at the [Dask developer guidelines](https://docs.dask.org/en/latest/develop.html) in the main documentation.

### **2.11.1 Install**

After setting up an environment as described in the [Dask developer guidelines](https://docs.dask.org/en/latest/develop.html) you can clone this repository with git:

```
git clone git@github.com:dask/dask-jobqueue.git
```
#### and install it from source:

```
cd dask-jobqueue
python setup.py install
```
# **2.11.2 Test**

Test using py.test:

```
py.test dask-jobqueue --verbose
```
# **2.11.3 Test with Job scheduler**

Some tests require to have a fully functional job queue cluster running, this is done through [Docker](https://www.docker.com/) and [Docker](https://docs.docker.com/compose/) [compose](https://docs.docker.com/compose/) tools. You must thus have them installed on your system following their docs.

You can then use the same commands as Travis CI does for your local testing, for example with pbs:

```
source ci/pbs.sh
jobqueue_before_install
jobqueue_install
jobqueue_script
```
# **2.12 History**

This package came out of the [Pangeo](https://pangeo-data.github.io/) collaboration and was copy-pasted from a live repository at [this commit.](https://github.com/pangeo-data/pangeo/commit/28f86b9c836bd622daa14d5c9b48ab73bbed4c73) Unfortunately, development history was not preserved.

Original developers from that repository include the following:

- [Jim Edwards](https://github.com/jedwards4b)
- [Joe Hamman](https://github.com/jhamman)
- [Matthew Rocklin](https://github.com/mrocklin)

# Index

# Symbols

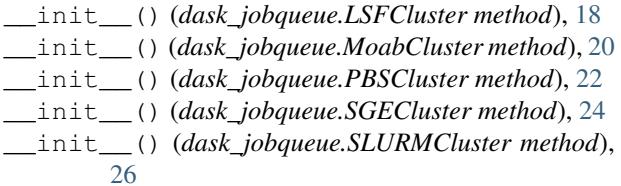

# L

LSFCluster (*class in dask\_jobqueue*), [17](#page-20-1)

# M

MoabCluster (*class in dask\_jobqueue*), [19](#page-22-1)

# P

PBSCluster (*class in dask\_jobqueue*), [21](#page-24-1)

# S

SGECluster (*class in dask\_jobqueue*), [23](#page-26-1) SLURMCluster (*class in dask\_jobqueue*), [25](#page-28-1)